# **QuickBooks Guide - Year 2021**

Prepared by: Pension Services, Inc

### 1) W-2 and W3 Forms

To complete the census submission, you must print and save W2 and W3 forms in PDF Format. We recommend visiting this site for help: Print your W2 (intuit.com)

Please see below for a quickbooks sample:

**PDF Format** 

**W2 Form Sample** 

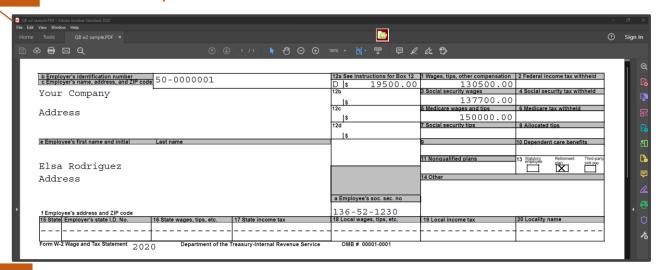

PDF Format

#### **W3 Form Sample**

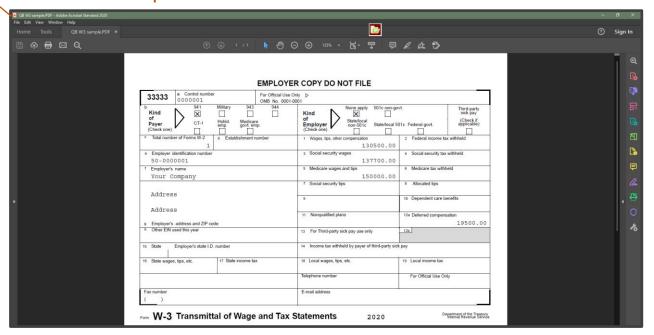

NOTE: If W3 Form is not available, please continue to review guide for instructions for substitute.

# 2) Tax and Wage Summary Report and Payroll Summary Report

#### **Tax and Wage Summary**

If you are unable to obtain access to the W3 form, please make sure to provide us with Tax and Wage Summary report from your Quickbooks company file, please see an example of the report below (ensure to run for the correct dates Plan Beginning year thru Year-end)

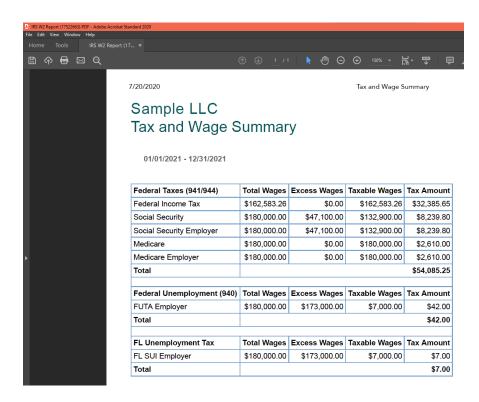

# **Payroll Summary**

In addition, we recommend providing us with the **Payroll Summary by Employee** report in excel format. This report illustrates all employee pre-tax deductions, which are needed to calculate the gross employee pay correctly. **Also, ensure the information is generated for the correct dates ensure to run for the accurate dates Plan Beginning year thru Year-end).** 

**Excel File** 

Please see below sample.

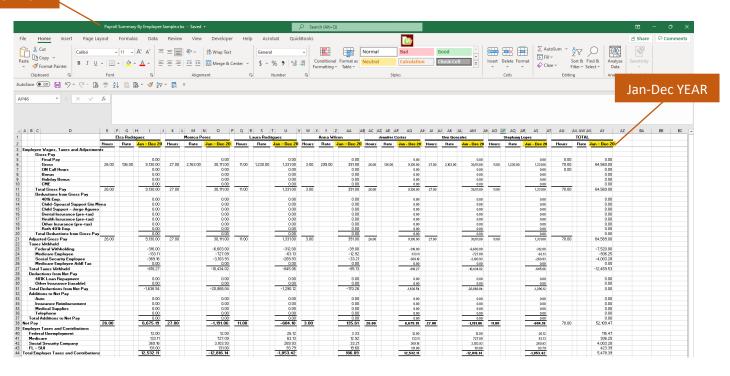

## 4) Census/demographic report (employee data)

In addition to payroll data, you must complete employee demographics.

We suggest downloading a census report from QuickBooks if available.

Please see the instructions for the Quickbooks desktop

- On the home page upper left corner, click Reports. (Fig. 1)
- Go to Employees & Payroll. (Fig. 1)
- Click More Payroll Reports in Excel(Fig. 1)
- Then select 401(k) Reports. (Fig. 1)
- On the gray pop-up window, click the Report Type drop-down arrow, then select
  Census. (Fig.2)
- Select Create Report. (Fig.2)

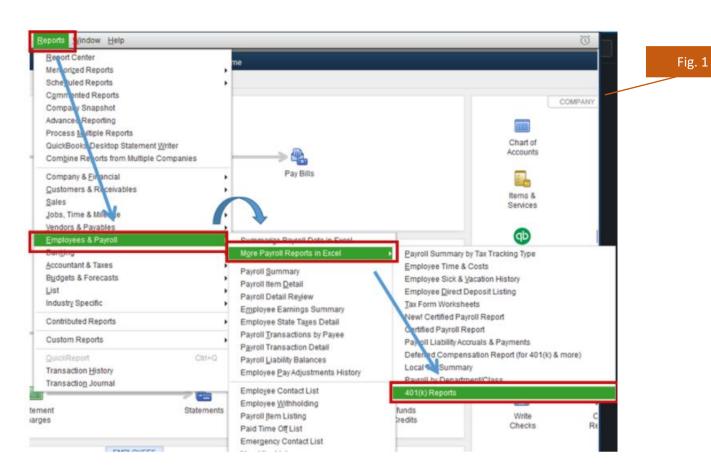

NOTE: Save a copy of the Report (Excel File). Remember to save the file on your desktop or download folder for easy retrieval.

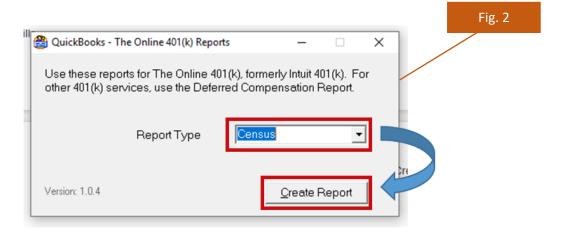

#### Final note:

Once you obtain all these reports and information from your payroll provider portal, you should proceed to complete our template request for the Census. With these reports, you have all the necessary data to prepare your census report successfully.

We strongly suggest using our Census guide to verify how to input map all this information correctly on our template. This will significantly expedite your time required to complete the request.